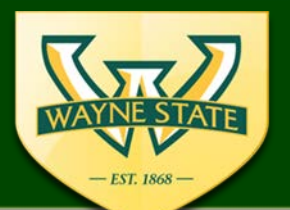

**WSU IRB Administration Office** 

87 East Canfield, Second Floor Detroit, MI, 48201 313-577-1628 irb.wayne.edu

### IRB eProtocol

## **Amendment Submissions**

eProtocol

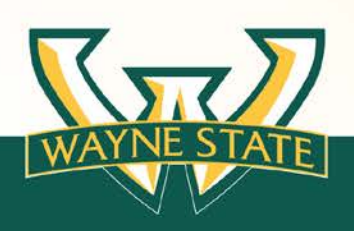

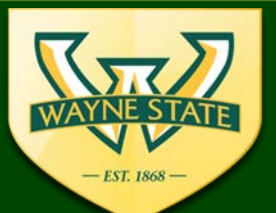

**WSU IRB Administration Office** 

87 East Canfield, Second Floor Detroit, MI, 48201 313-577-1628 irb.wavne.edu

#### **Amendment Session Outline**

#### • **WSU IRB Amendments**

- Amendments to IRB Applications (Overview)
- Amendment Traditional Method vs eProtocol
- Amendment Types

#### • **Submitting an eProtocol Amendment**

- eProtocol Submission Requirement
- One Amendment Form Type
- Bundling Amendments
- Starting an Amendment
- Amendment Step by Step
- Submitting an Amendment

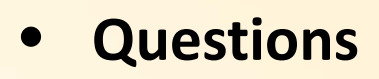

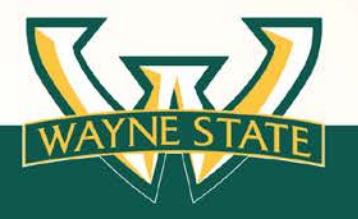

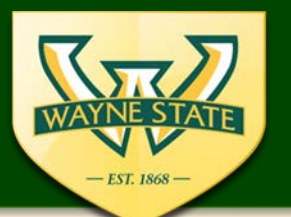

**WSU IRB Administration Office** 

87 East Canfield, Second Floor Detroit, MI, 48201 313-577-1628 irb.wavne.edu

**Amendments to IRB applications** 

**(Overview)**

The WSU IRB must review all amendments to an IRB Application.

All revisions must be approved by the IRB before implementation *(except for participant safety).*

The criteria for approval of all revisions made to an IRB approved research protocol are found at 45 CFR 46.111, 38 CFR 16.111, and 21 CFR 56.111.

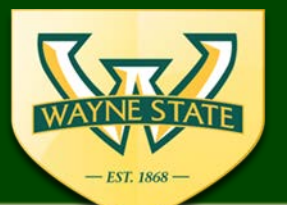

**WSU IRB Administration Office** 

87 East Canfield, Second Floor Detroit, MI, 48201 313-577-1628 irb.wavne.edu

**Amendments to IRB applications** 

#### **(Overview)**

### Revisions range from minor corrections:

- correct a simple typographical error in the consent form
- Addition of a study site
- Participant materials

### To significant changes:

- Study design changes
- Addition of vulnerable groups
- Addition of risk

### See tool which provides examples of expedited vs Full Board Changes

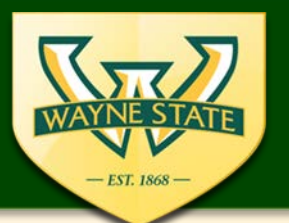

**WSU IRB Administration Office** 

87 East Canfield, Second Floor Detroit, MI, 48201 313-577-1628 irb.wavne.edu

### **Amendments to IRB applications Traditional method vs eProtocol**

The traditional process for submitting an amendment to the WSU IRB is to determine which type of amendment you will need to submit and then select the appropriate amendment form.

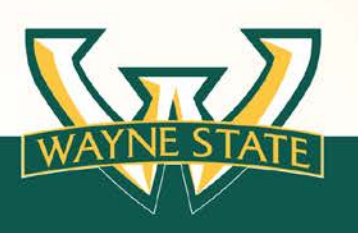

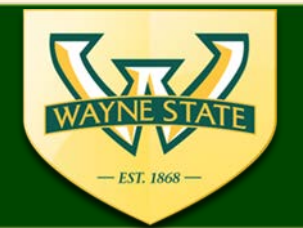

**WSU IRB Administration Office** 87 East Canfield, Second Floor

Detroit, MI, 48201 313-577-1628 irb.wavne.edu

### **Amendments to IRB applications**

### Current WSU IRB Amendment Form Types:

- Change in PI
- Key Personnel
- Expedited Amendment
- Full Board Amendment
- Coordinating Center Form

**Possibly 5 variations of a WSU IRB Amendment Submission**

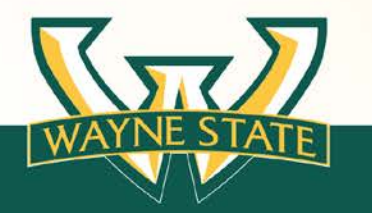

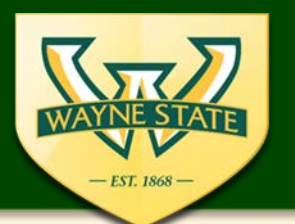

**WSU IRB Administration Office** 87 East Canfield, Second Floor Detroit, MI, 48201 313-577-1628 irb.wavne.edu

## **Submitting an eProtocol Amendment (eProtocol Submission Requirement)**

### **The protocol must have been previously reviewed and approved in eProtocol.**

If not the amendment must be submitted via the traditional IRB amendment submission process.

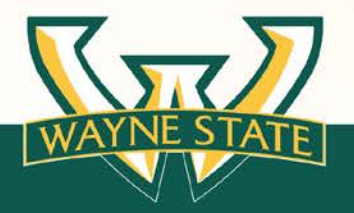

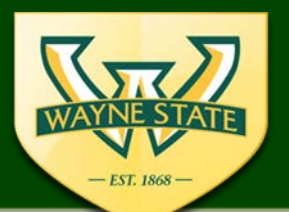

**WSU IRB Administration Office** 87 East Canfield, Second Floor

Detroit, MI, 48201 313-577-1628 irb.wavne.edu

# **Submitting an eProtocol Amendment (one Amendment Form Type)** eProtocol consists of **one** Amendment Form

- **No** change in PI Form
- **No** Key Personnel Amendment Form
- **NO** Full Board Amendment Form
- **No** Expedited Amendment Form

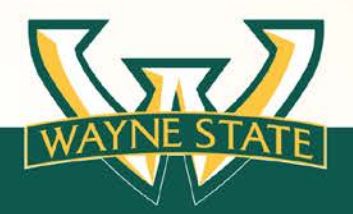

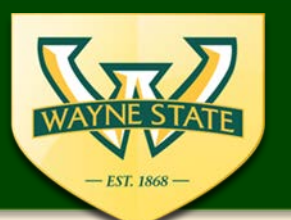

**WSU IRB Administration Office** 87 East Canfield, Second Floor Detroit, MI, 48201 313-577-1628 irb.wavne.edu

### **Submitting an eProtocol Amendment An amendment can only be created for an approved protocol.**

Only one amendment can be submitted at a time. This is a mechanism by which eProtocol maintains protocol versioning.

The entire submission is considered the Protocol.

Therefore for eProtocol we encourage **bundling amendments.** 

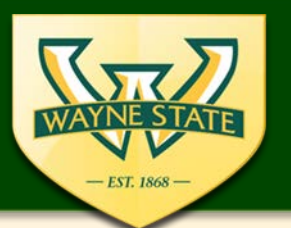

**WSU IRB Administration Office** 87 East Canfield, Second Floor Detroit, MI, 48201 313-577-1628 irb.wavne.edu

### **Submitting an eProtocol Amendment (Bundling an Amendment)**

You can combine expedited revisions, key personnel changes, or full board revisions to one amendment.

*Note: if there are elements to the amendment that consist of full board revisions the amendment will be considered a full board amendment.*

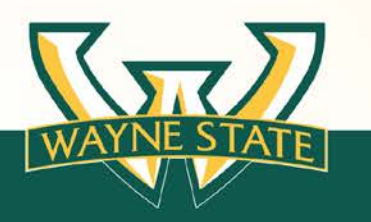

### **System Requirements Reminder**

• WSU Access ID & Password is required for log in **If you do not have an access ID & Password please sign up for one today**

• Supported by Firefox & Safari web browsers

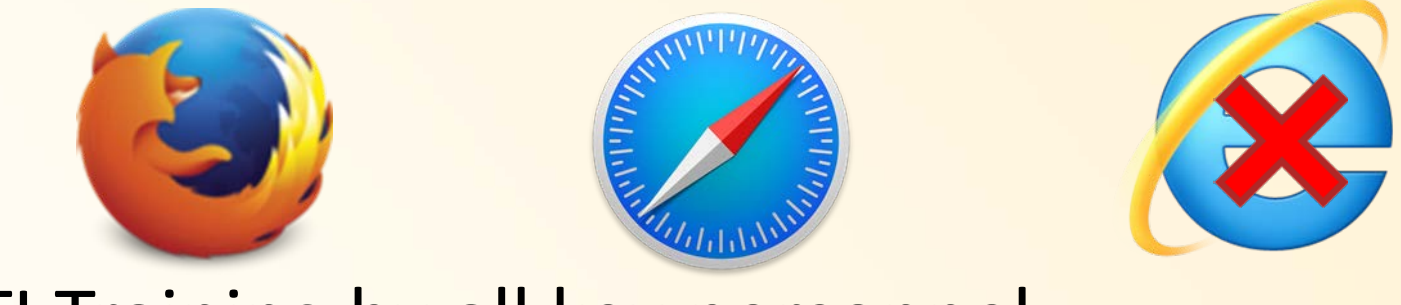

• CITI Training by all key personnel

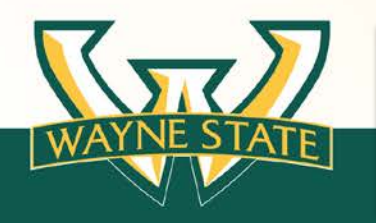

**CITI Training must remain up to date for all key personnel The Basic Refresher course must be completed before submission** 

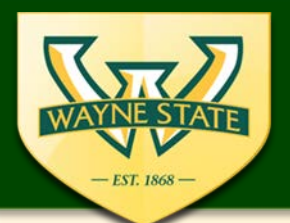

#### **WSU IRB Administration Office**

87 East Canfield, Second Floor Detroit, MI, 48201 313-577-1628 irb.wayne.edu

### **Submitting an eProtocol Amendment**

### **Log on to eProtocol**

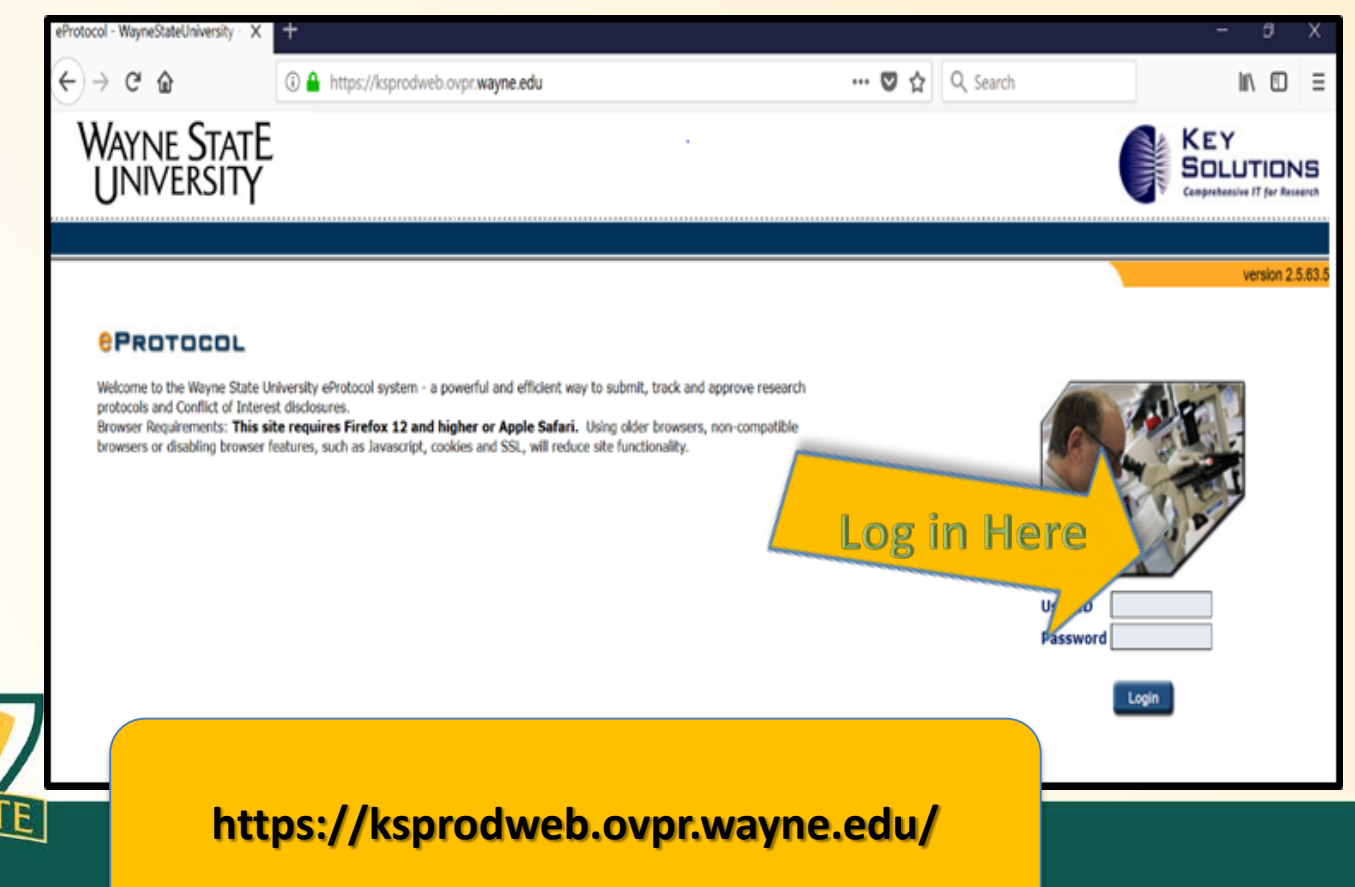

### **Starting an Amendment**

#### Scroll down to the **Approved Protocols** section on your IRB Dashboard

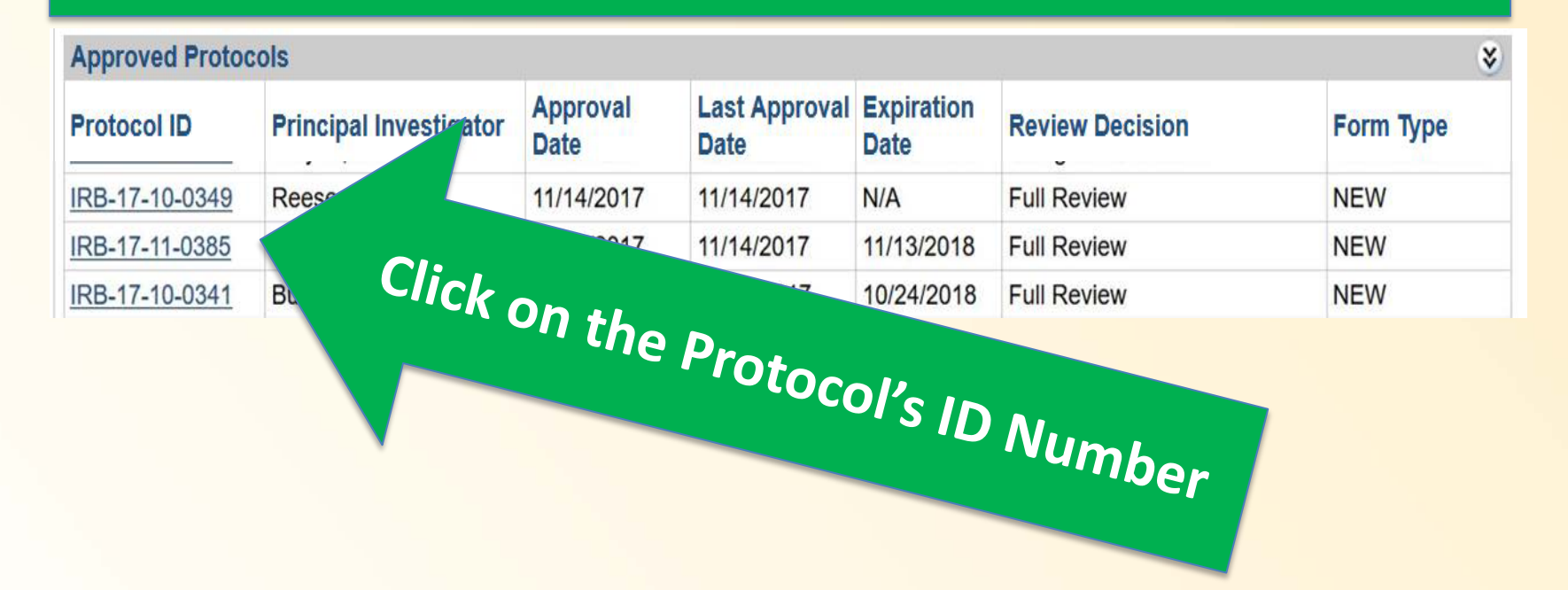

Key Personnel that have edit capability for a submission can start and submit an amendment.

- Those listed under **Personnel Information** as: PI, Co-Investigator, Study Coordinator, Administrative Contact have edit capability.
- Key personnel listed as "Other Personnel" **do not** have edit capability

# **Starting an Amendment**

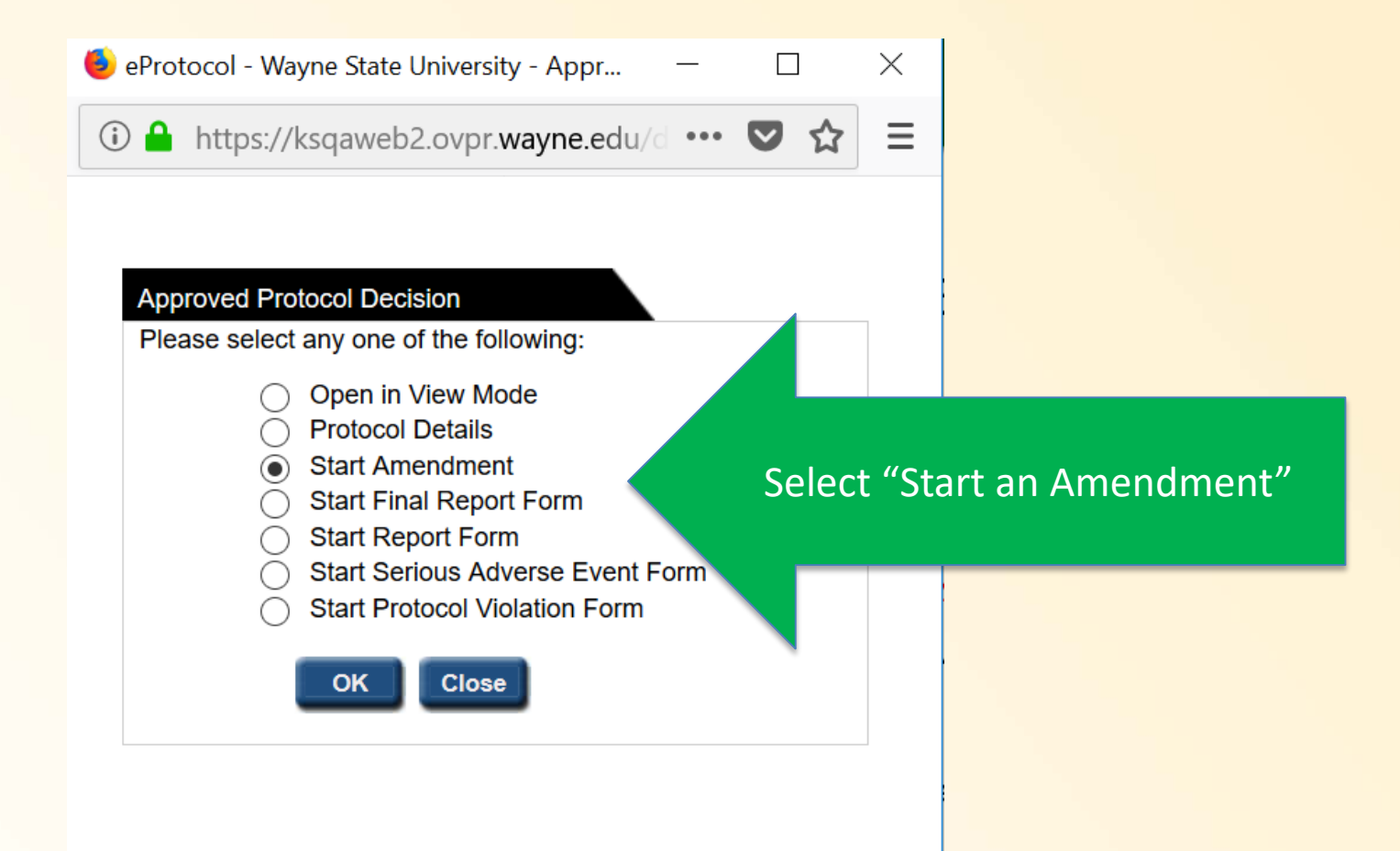

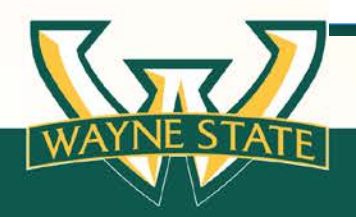

#### **Complete all applicable sections of the Amendment Form or select "N/A"**

#### **eProtocol Amendment Form's Sections:**

- **Key Personnel Modifications**
- **Protocol Form Modifications**
- **Protocol Document/Study Design Modifications**
- **Consent/Assents/Scripts/Information Sheets**
- **Consent Waiver or Alteration of Consent**
- **Investigator Brochure/Package Insert**
- **Other** 
	- Study on hold notification
	- Study off hold notification
	- Study closed to accrual
	- other

### **Amendment Form Step by Step COVID-19 Amendments:**

#### – **Complete the Question regarding modifications due to COVID-19***, if applicable.*

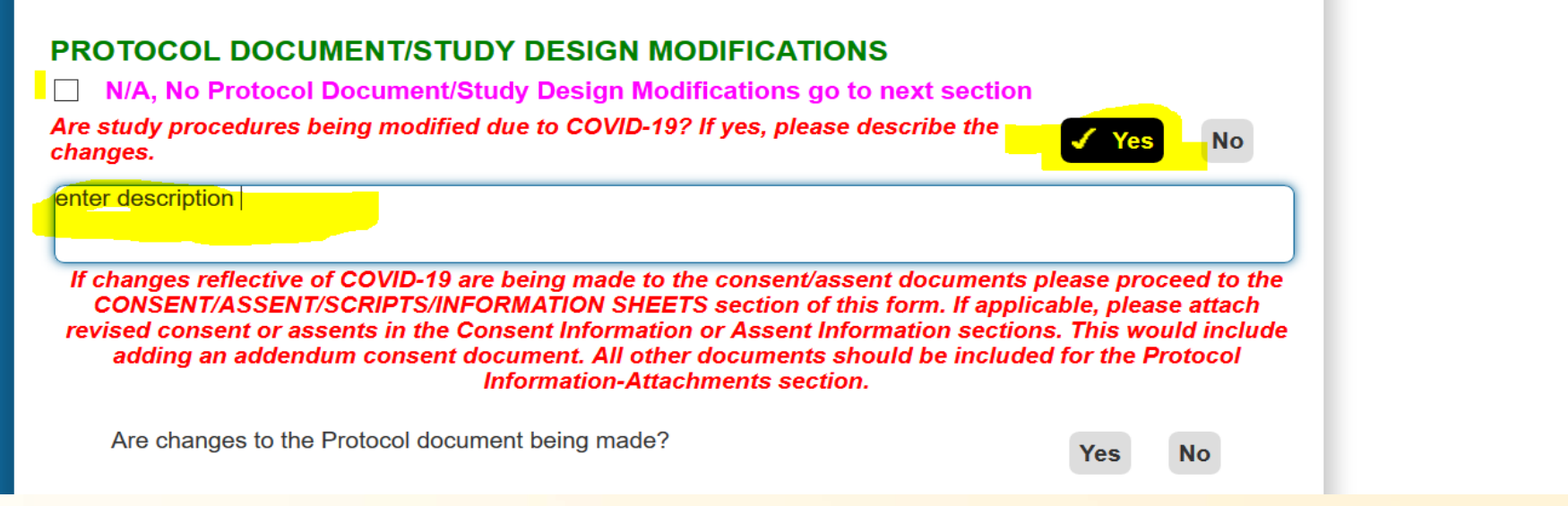

#### – **Attach Appendix N to the Attachments tab if appropriate**

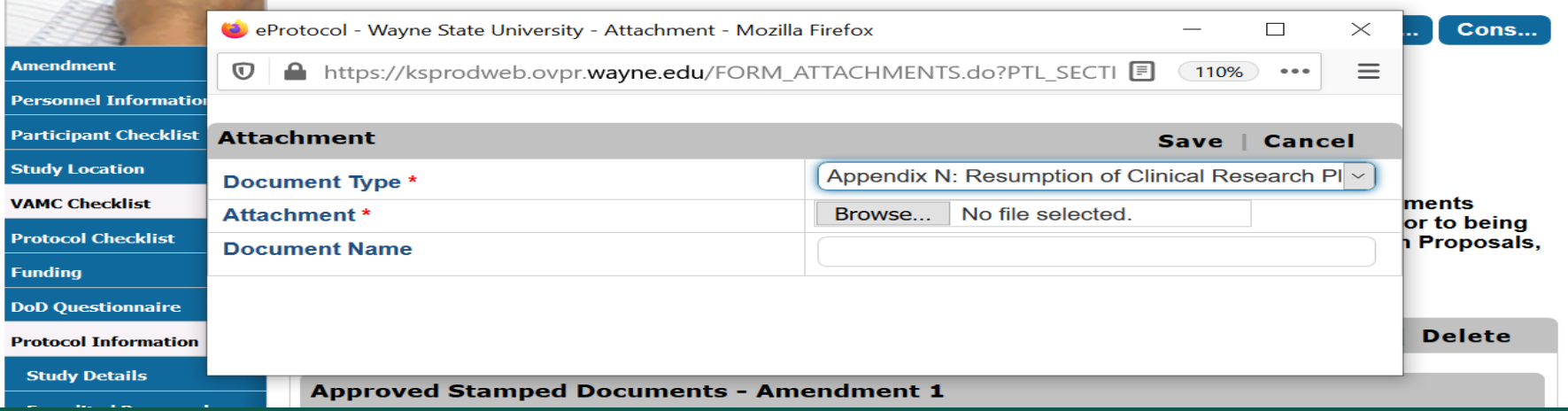

• **Please proceed to the appropriate section(s) of the eProtocol form and make changes.**

#### **Amendment**

**Personnel Information** 

**Participant Checklist** 

**Study Location** 

**VAMC Checklist** 

**Protocol Checklist** 

**Funding** 

**DoD Questionnaire** 

**Protocol Information** 

Addendum: Children a...

**Addendum: Pregnant W...** 

**Addendum: Internatio...** 

**Addendum: Internet U...** 

**Addendum: NIH Genomi...** 

#### **Study Details**

**Expedited Paragraphs** 

**Summary & Purpose** 

**Background, Rational...** 

**Participant Population** 

**Recruitment Process....** 

**Risks** 

**Data Safety Monitori...** 

**Benefits** 

**Procedures to Mainta...** 

**Consent Information** 

**Assent Information** 

**HIPAA** 

Drugs, Biologic Agen...

**Attachments** 

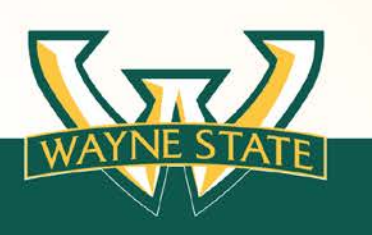

- As you make changes throughout the form a list develops at the end of the form of the changes that have been made
- Refer to the Labeling Attachments documents be sure to update name of documents (revised, current, with the

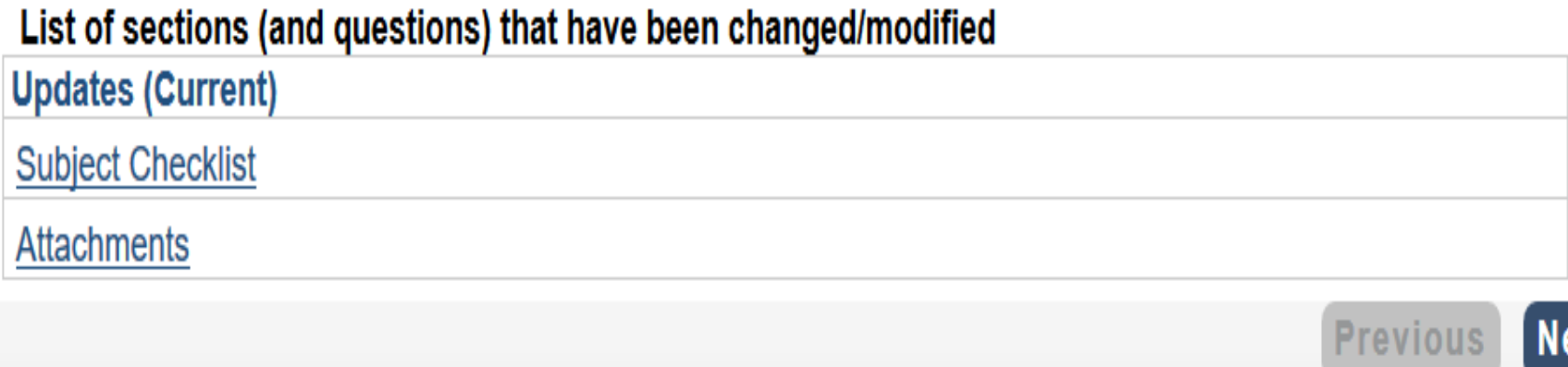

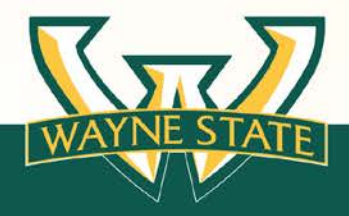

• When the form is completed select "Check for Completeness" this will provide a list of any missing information

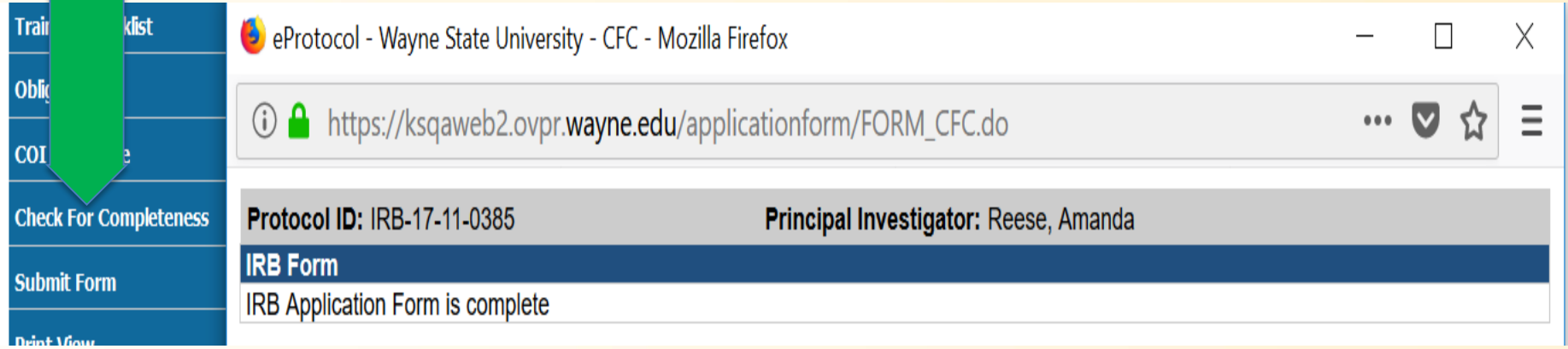

• When nothing is missing a message will appear "IRB Application Form is complete".

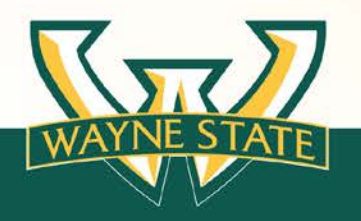

## **Submitting an Amendment**

• When ready to submit select "submit Form"

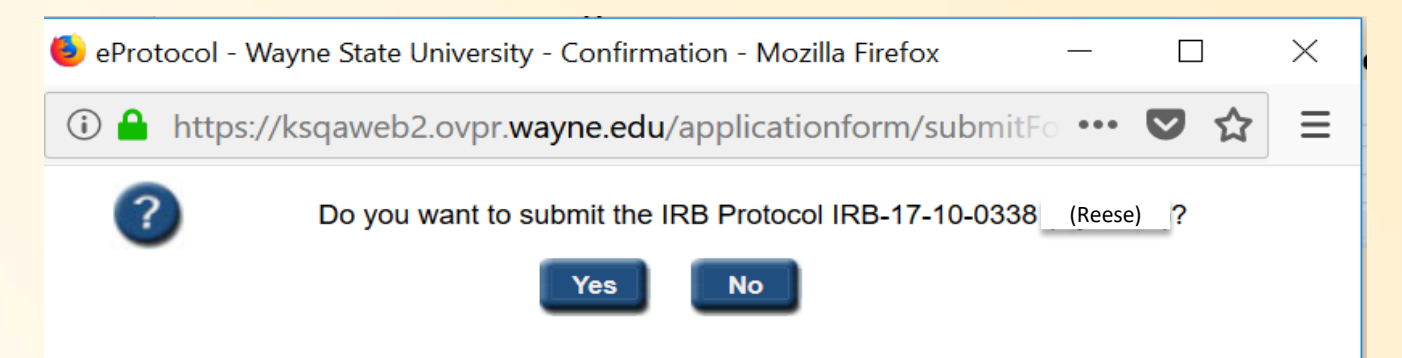

• Once submitted a message will appear "Thank you for Submitting…"

Thank You for Submitting the Protocol IRB-17-10-0338.

eProtocol » Investigator » Home

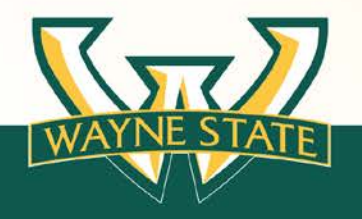

# **Responding to Revisions**

- If Revisions are requested an email is sent via the eProtocol System
- Revision Requests are found under the **Protocol Event** section
- It will indicate **comments sent cycle 1, cycle 2, etc.**

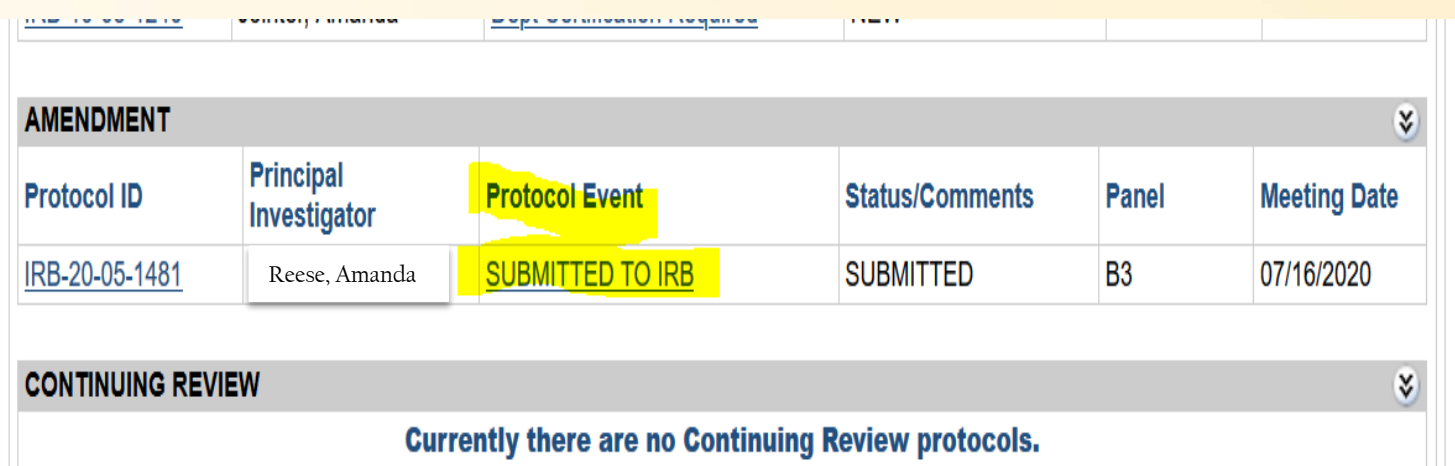

• Respond to the changes in the comments section

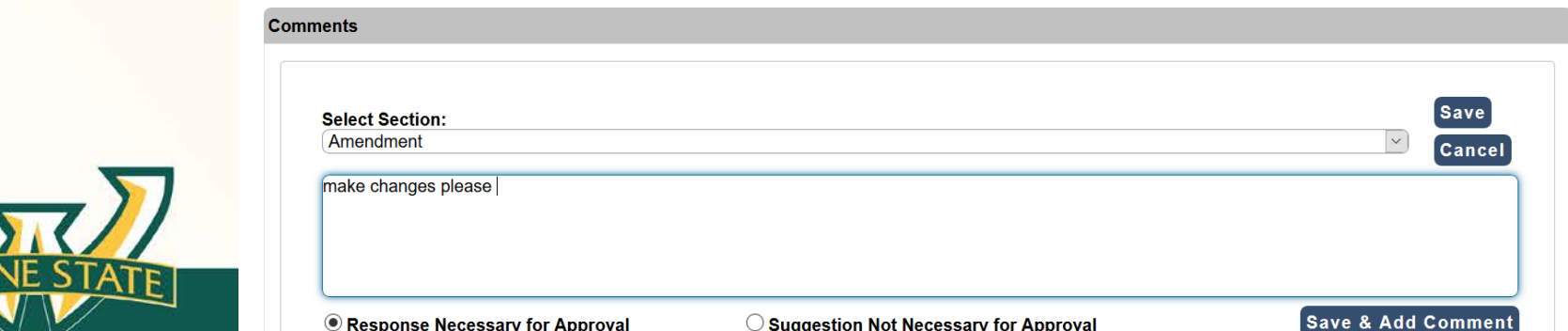

## **Questions?**

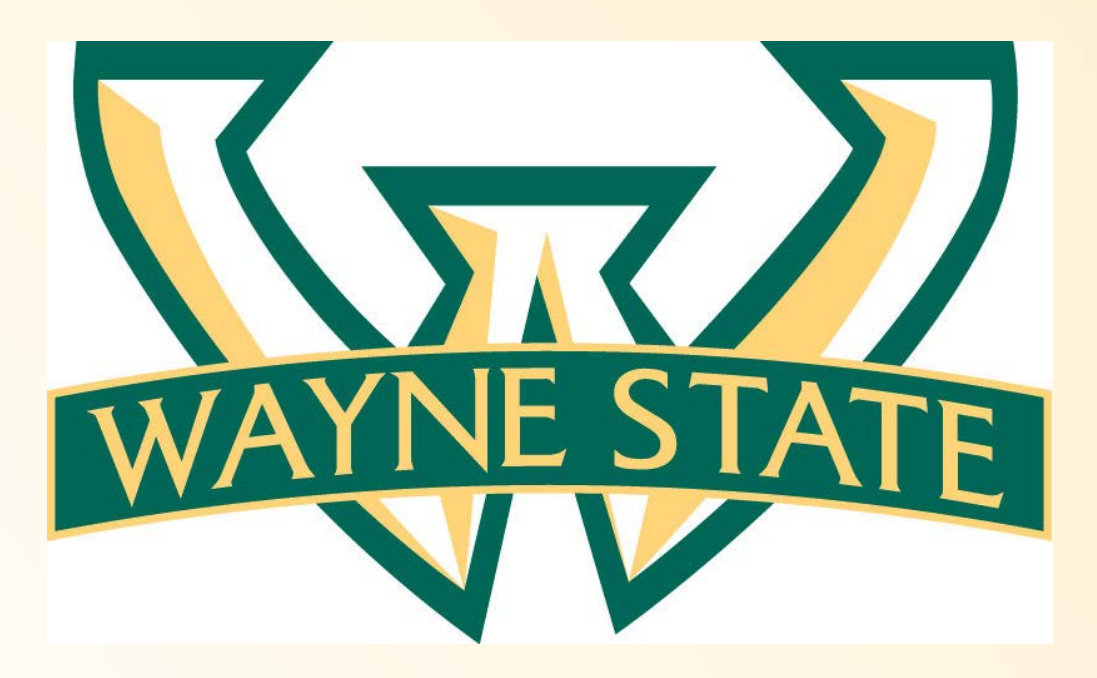

**Need Assistance contact the IRB Administration Office? [WSUIRBinfo@wayne.edu](mailto:WSUIRBinfor@wayne.edu) Tel# 313-577-1628**

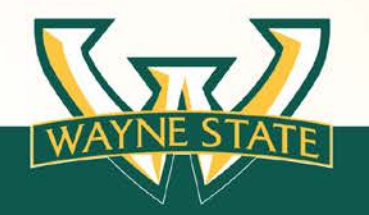